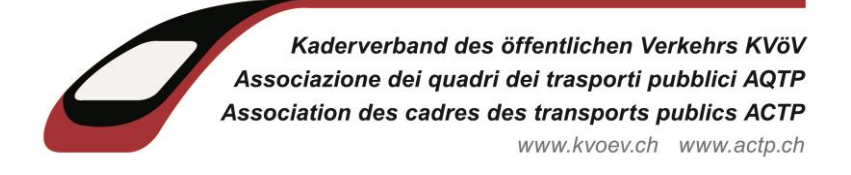

## Damit korrekte Mails nicht irrtümlicherweise im SPAM landen

Um zu vermeiden, dass Mails als SPAM im Junk-Ordner landen, kann man Adressen als «Sicherer Absender» erfassen.

Gehen Sie dazu in Ihrem Outlook-Mail-Programm oben in der Menu-Leiste auf «Start» und wählen «Junk-E-Mail» an.

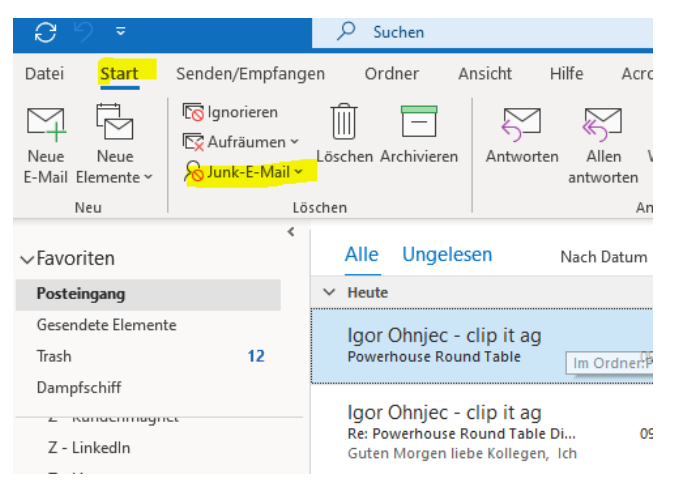

## Wählen Sie danach «Junk-E-Mail-Optionen»:

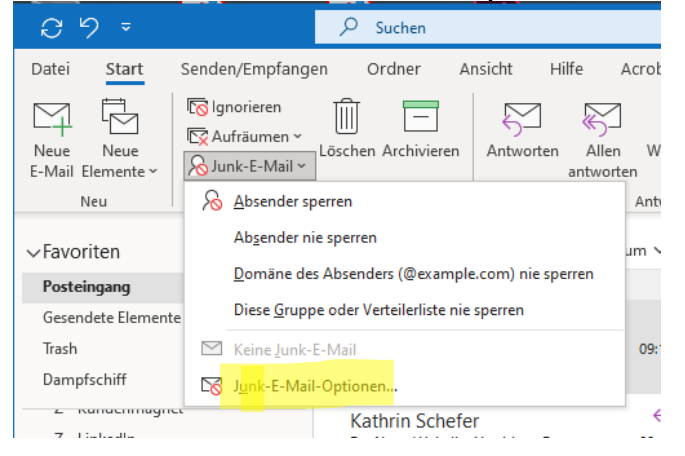

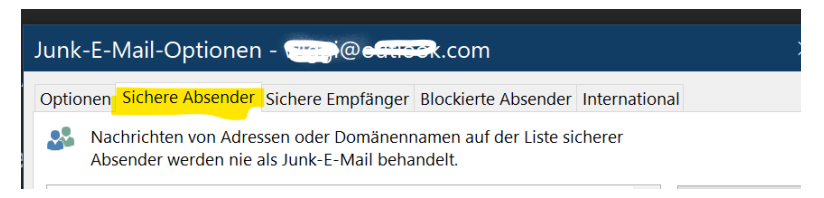

Klicken Sie dann auf den Reiter «Sichere Absender» und wählen dann «Hinzufügen». Dann können Sie die gewünschte E-Mail-Adresse als sicher deklarieren.

Zum Beispiel: newsletter@kvoev.info.

Seite 2 von 2

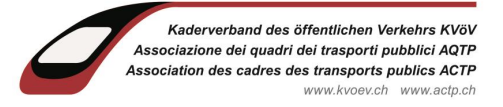

Alternativ können Sie statt einzelnen Adressen auch gleich eine ganze Domain als sicher

erfassen.

Beispiel: **@kvoev.info.** 

So werden alle Mails einer Domain als sicher behandelt, ohne dass Sie diese einzeln aufführen müssen.

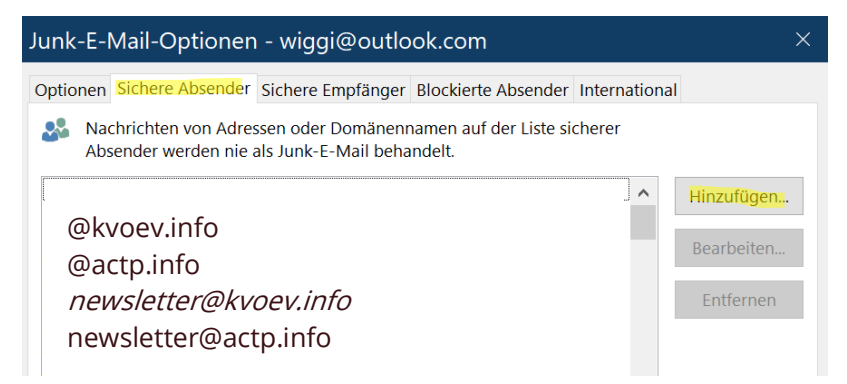

Wichtig: In dieser Alternative muss der Eintrag zwingend mit dem @-Zeichen beginnen.

Benden Sie die Eingabe mit **«OK».**